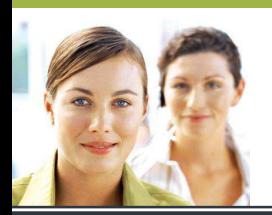

## **WORD 2003**

Les tabulations - Exercice 4

## **CORRIGÉ**

**Mode opératoire :** 

- **1. Activer le bouton afficher/masquer si ce n'est pas déjà fait.**
- **2. Enlever toutes les tabulations entre le titre du chapitre et le numéro des pages (il faut n'en laisser qu'une seule). Toutes les tabulations qui se situent avant les titres de chapitres sont, quant à elles, correctement utilisées.**
- **3. Sélectionner toutes les lignes.**
- **4. Placer le taquet de tabulation à environ 15 cm, appliquer des points de suite (au choix) et aligner la tabulation à droite.**

## **RÉSULTAT ATTENDU**

## **Table des matières**

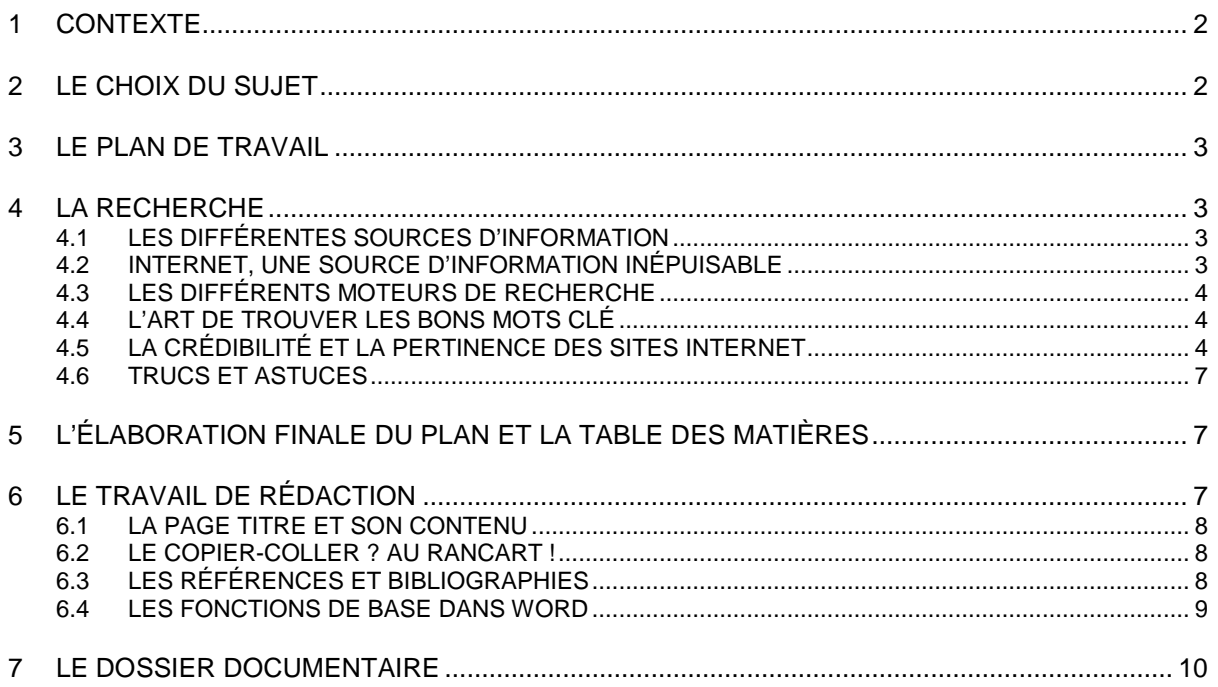